## **Library Guide**

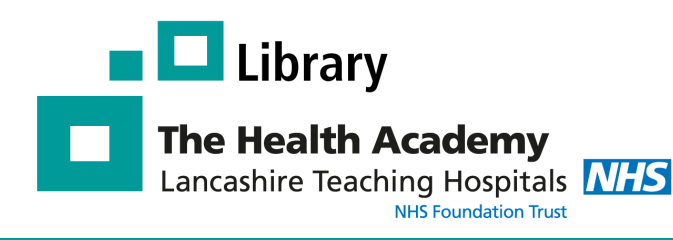

# **Athens Registration**

#### **What is an NHS OpenAthens account?**

Athens is the name of the system that controls online access to any resources purchased by this Trust and also any purchased nationally by the NHS. When you register for an NHS OpenAthens account, you will create a username and password which you will need to access the library's electronic resources.

#### **What can I access with an Athens account?**

With your Athens account you will have access to: healthcare databases such as Medline, Cinahl & Embase, 100s of e-Journals and e-Books, and other popular e-resources such as *DynaMed, BMJ Best Practice, BrowZine, Internurse, Oxford Medicine Online,* and the *Royal Marsden Online*.

#### **How do I register for an Athens account?**

#### **How do I access these e-resources?**

You can access all NHS e-resources via the Library's Website:

**[http://healthacademy.lancsteachinghospitals.](http://healthacademy.lancsteachinghospitals.nhs.uk/library) [nhs.uk/library](http://healthacademy.lancsteachinghospitals.nhs.uk/library)** 

#### **Who is eligible for an Athens account?**

ALL Trust staff and students on placement (Manchester University, UCLAN, Bolton University etc.) are entitled to register for an NHS OpenAthens account.

#### **What if I have a University Athens account?**

Your university Athens account will only give you access to online resources purchased by your university; you will need to register for an NHS OpenAthens account to access NHS resources.

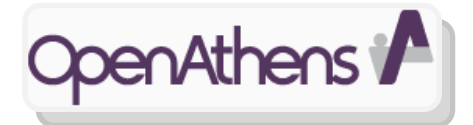

You need to complete a short registration form online.

We recommend you register on a **Trust computer**, using your **Trust email address**.

#### **Go to:<https://openathens.nice.org.uk/>**

## Athens Registration

To access the Library's collection of Electronic Resources, including Databases, Electronic Journals and Electronic Books, you will need an NHS Athens username and password issued by Lancashire Teaching Hospitals.

There is a short registration form to complete. Please enter your personal and professional details and submit.

It is highly recommended that you register non-see NHS PC and use a Lancashire Teaching Hospitals email account.

An activation email will be sent to the email address you provide, to unally complete the registration process.

For further advice please ring the library on ext. 01772 522763 or ext. 01772 524763.

**Click here to open the Athens Registration form**

### **Excellence in Education**

**Author:** Amy Belch **Last updated:** March 2020

#### **1. Complete the registration form using A TRUST COMPUTER**

**Please follow the instructions.** You will be asked to enter your: name, email, organisation, work address, job title, job role, and whether you are permanent/temporary.

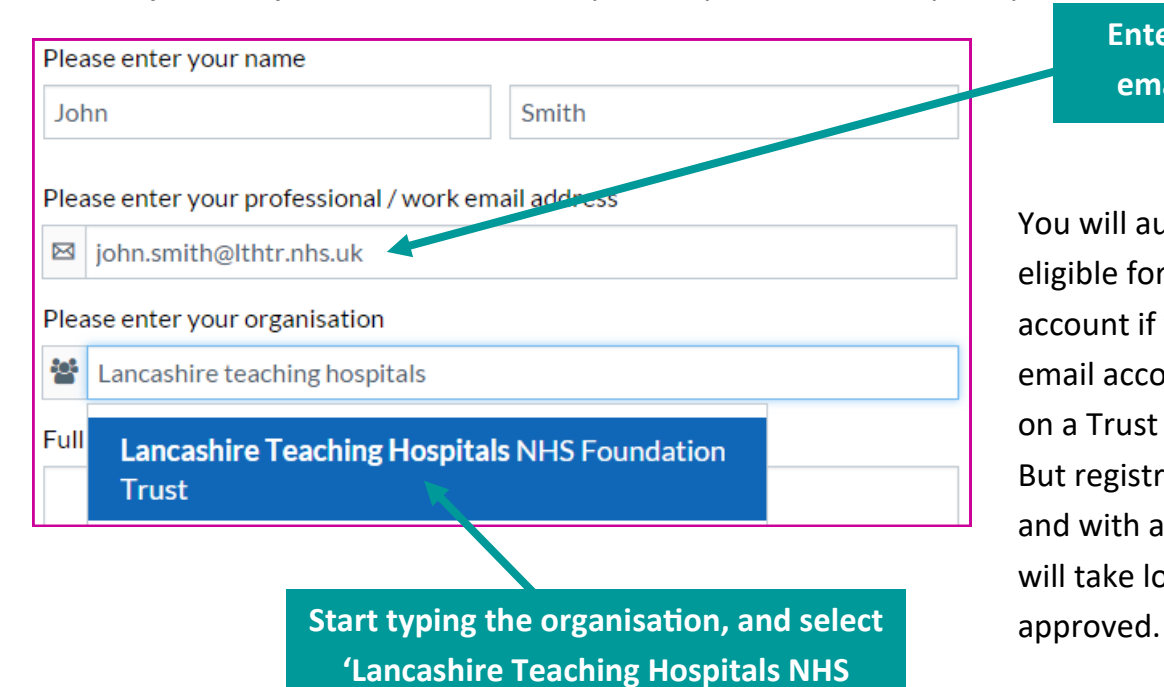

**Enter an LTHTR email address**

You will automatically be eligible for an Athens account if you use a trust email account and register on a Trust PC. But registration at home and with a personal email will take longer to be

Once you have entered all your details, you need to accept the **terms and conditions** and click **'Register'.** 

**Foundation Trust' from the list**

 $\blacksquare$  I have read and accept the terms and conditions and privacy notice

You will be shown a screen providing details of your Athens account, including your **username**, e.g. nhsjsmith001

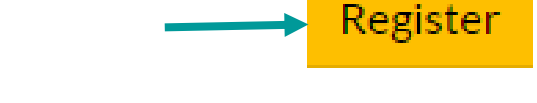

**Make a note of the Athens username created**

**2. Activate your Athens account**

After submitting the registration form, you will receive an e-mail with instructions on how to activate your account and set a password:

- Click on the link in the email.
- You will then be prompted to set your password.
- Password are case sensitive, must be between 8-20 characters long, and contain a mixture of letters and non-letters.

**Your password must be between 8 and 20 characters long and include a number.**

Once your account has been activated you will have access to the Trust's electronic resources, as well as national NHS resources.

> **If you are experiencing any problems please contact the library: Tel: 01772 524763 or Email: library.rph@lthtr.nhs.uk**